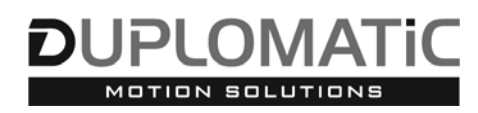

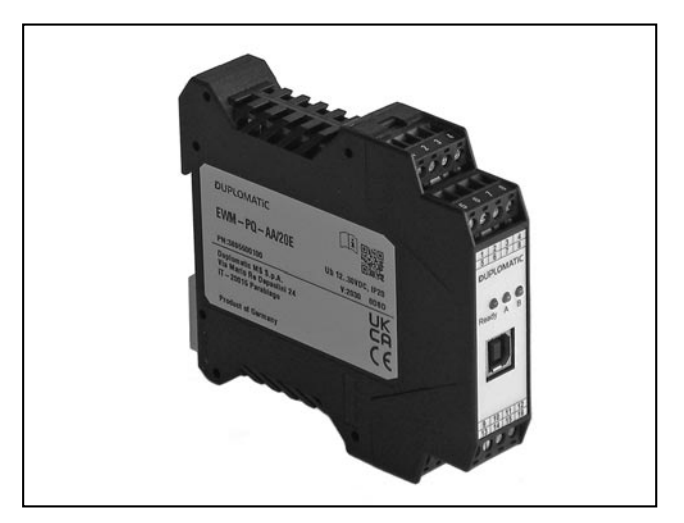

# **PRINCIPIO DI FUNZIONAMENTO**

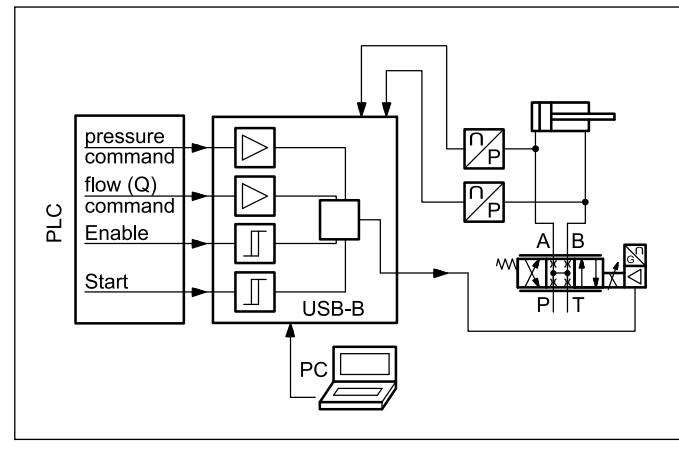

# **EWM-PQ-AA**

**SCHEDA DIGITALE PER IL CONTROLLO DI PRESSIONE / PORTATA IN SISTEMI AD ANELLO CHIUSO SERIE 20**

# **MONTAGGIO SU GUIDA TIPO: DIN EN 50022**

— La scheda EWM-PQ-AA è un classico controllo p/Q, da accoppiare a una valvola ad alta dinamica con ricoprimento nullo.

— Il comando analogico di portata Q pilota il cilindro in entrambe le direzioni, con limite sulla velocità massima. Il controllo in anello chiuso di pressione è attivo solo con segnale Q positivo.

Il comando p preimposta la pressione differenziale massima. Se questa pressione viene superata, il controller riduce il segnale di uscita alla valvola (anche nel campo negativo), in modo da mantenere la pressione preimpostata.

— Il valore in uscita è configurabile via software in tensione o in corrente.

— La scheda si configura solo via software, collegandosi alla porta USB presente sul frontalino.

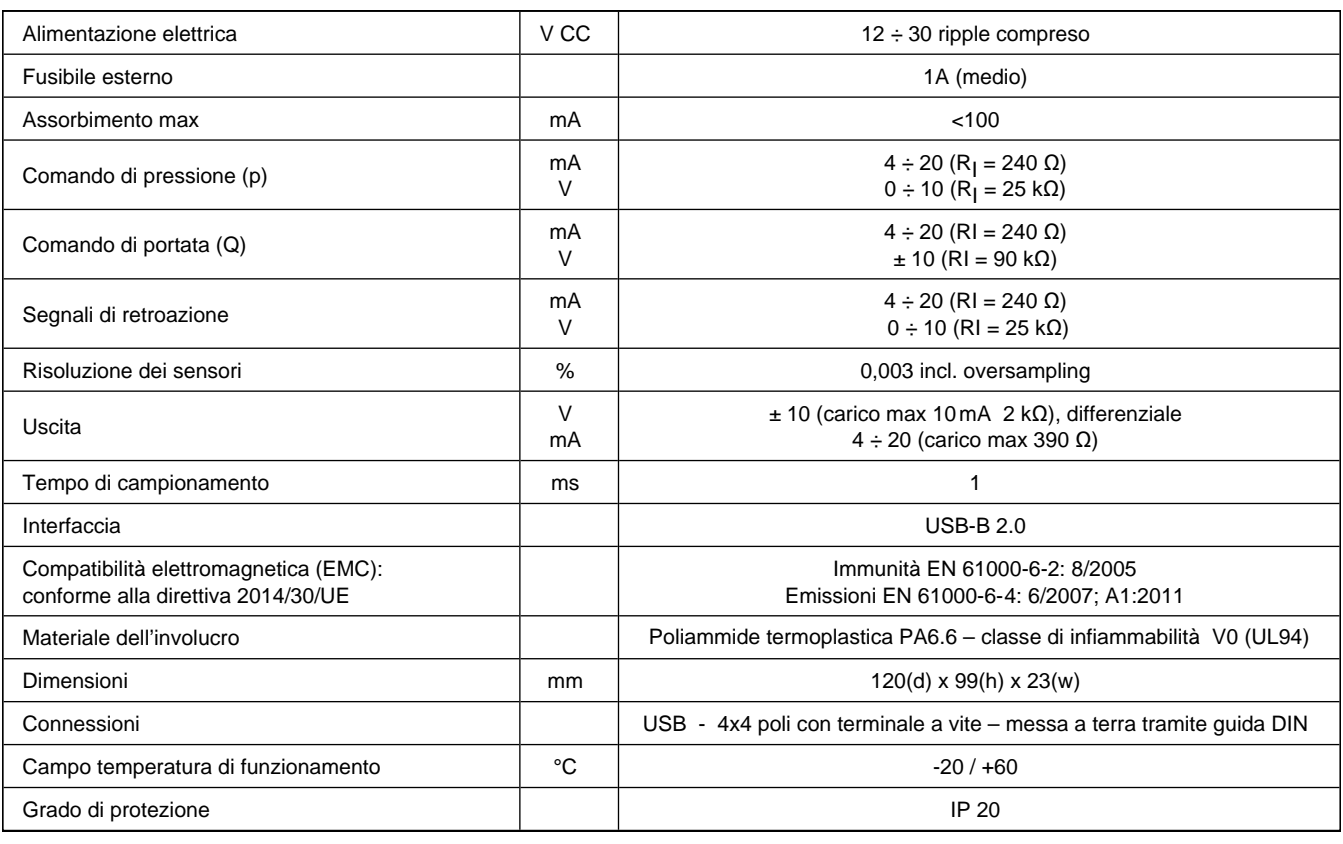

# **CARATTERISTICHE TECNICHE**

### **1 - CODICE DI IDENTIFICAZIONE**

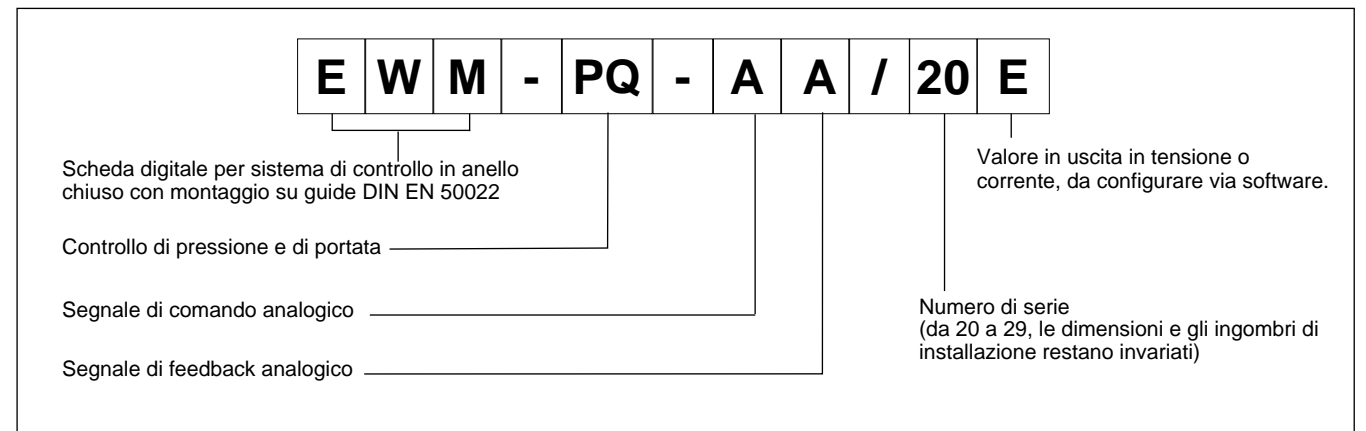

## **2 - CARATTERISTICHE**

### **Funzioni del controller**

- Segnali analogici per comando di pressione (p) e di portata (Q)
- Controllo p/Q con limitazione della pressione (commutazione automatica)
- Controllo PID set parametri: 2 set differenti di parametri preconfigurati selezionabili da input digitale
- Unità di misura dei valori di pressione in bar
- Rampe di pressione salita /discesa attivabili da un ingresso digitale
- Controllo forza / pressione realizzabile con un sensore
- Controllo pressione differenziale realizzabile con due sensori
- Filtro D-gain per stabilizzare la reazione alla regolazione
- Segnale in uscita in emergenza (EOUT)
- Segnali di retroazione analogici
- Valore di portata (Q) impostabile tramite segnale analogico esterno o parametro software.
- Impostazione semplice e intuitiva del fattore di scala e dell'offset per i sensori di retroazione.

### **Funzioni monitorate**

- Monitoraggio dell'errore di controllo
- Errore rottura cavo per sensore di retroazione e segnale di comando in corrente.
- 2 uscite digitali per la lettura dello stato

### **Altre caratteristiche**

- Uscita in corrente o in tensione da configurare via software
- Configurazione scheda via software, porta USB-B sul frontalino.

## **3 - SPECIFICHE**

### **3.1 - Alimentazione**

La scheda funziona con alimentazione compresa tra 12 e 30V CC (tipicamente 24 V), come previsto dalla direttiva EMC. Prevedere protezione contro sovratensione (varistori, diodi di ricircolo) per tutte le induttanze relative alla stessa alimentazione elettrica (relè, valvole).

Si raccomanda di utilizzare alimentazione elettrica stabilizzata (lineare o in modalità switching), sia per la scheda, sia per i sensori.

### **3.2 - Protezioni elettriche**

La scheda è dotata di filtri RC e tutti gli ingressi e le uscite sono protetti da sovratensioni grazie a soppressori a diodi.

### **3.3 - Ingressi digitali**

La scheda accetta segnali in ingresso in tensione  $12 \div 24$  V; livello basso <2V, livello alto >10V. Resistenza di ingresso 25 kΩ. Attenersi allo schema di cablaggio al paragrafo 4.

### **3.4 - Comando di pressione (p)**

La scheda accetta un segnale analogico in tensione o in corrente  $(0 \div 10$ V con R<sub>i</sub> = 25 kΩ oppure 4  $\div$  20 mA con R<sub>i</sub> = 240 Ω).

### **3.5 - Comando di portata (Q)**

La scheda accetta un segnale analogico ±10 V (Ri = 90 kΩ) o 4…12…20 mA (Ri = 240Ω).

### **3.6 - Segnale di retroazione**

La scheda accetta fino a due segnali analogici 0 ÷ 10 V (Ri = 25 kΩ) o 4 ÷ 20 mA (Ri = 240Ω).

### **3.7 - Uscite analogiche**

Il valore in uscita può essere in tensione o in corrente ed è da configurare via software (parametro SIGNAL:U). Il medesimo parametro definisce anche la polarità.

Tensione: ± 10 V Uscita differenziale (PIN 15 / PIN 16).

Corrente:  $4 \div 20$  mA (PIN 15 al PIN 12).

Tutte le uscite analogiche vanno cablate con cavi schermati.

### **3.8 - Uscite digitali**

Sono presenti due uscite digitali, STATUS e READY, visualizzate dai led A e READY sul frontalino.

Livello basso <2V, livello alto >12V (max 50 mA).

### **4 - SCHEMA DI CABLAGGIO**

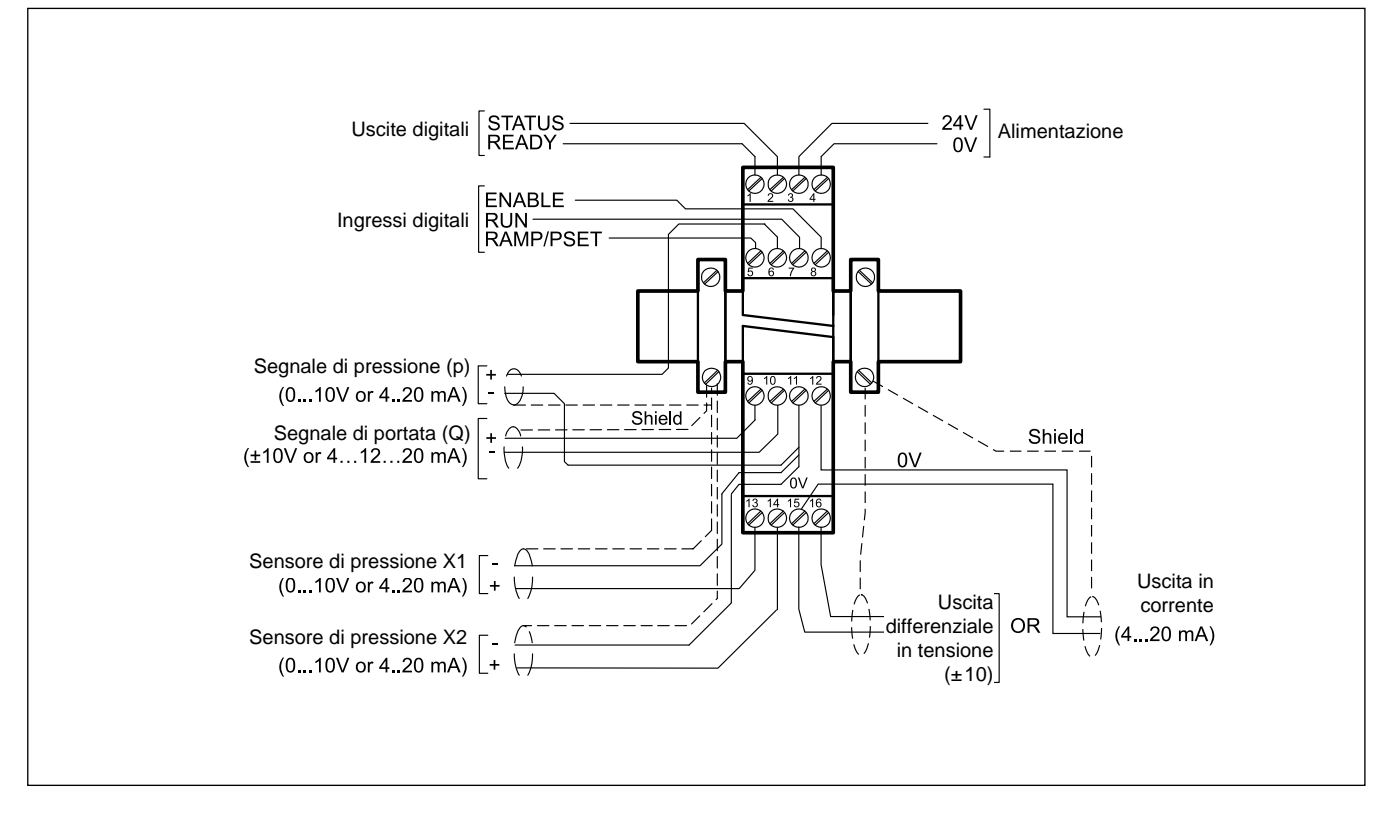

# **SEGNALI DIGITALI IN INGRESSO E IN USCITA SEGNALI ANALOGICI IN INGRESSO**

- PIN Segnale in uscita READY
- 1 Operatività generica, ENABLE è attivato e i sensori (4÷20 mA) / comandi non rilevano errori. Questa uscita corrisponde al led Ready.
- PIN Segnale in uscita STATUS
- $\mathfrak{p}$ Monitoraggio dell'errore di controllo (ERROR). L'uscita viene disattivata quando la differenza di errore è maggiore della finestra di accettabilità. Questa uscita corrisponde al led A.
- PIN Segnale in ingresso RAMP/PSET
- 5 A seconda dell'impostazione del parametro PIN:5, può essere configurato come:
	- attivazione / disattivazione rampa
		- commutazione tra i 2 set parametri disponibili
- PIN Segnale in ingresso RUN
- 7 Attivazione del controller; a segnale inattivo e ENABLE attivo il comando di portata Q (PIN 9 /10) comanda la valvola .
- PIN Segnale in ingresso ENABLE -
- 8 Questo segnale digitale inizializza l'applicazione. L'uscita analogica è attiva e il segnale di READY indica che tutti i componenti stanno lavorando correttamente. Il comando di portata (Q) sta controllando l'uscita.

- PIN Comando di pressione / forza (p),
- 6/11 0 ÷ 100% della pressione nominale del sistema, corrispondente all'intervallo  $0 \div 10$  V o  $4 \div 20$  mA.
- **PIN** Comando di portata (Q),
- 9/10 Intervallo compreso tra ±100%, corrispondente all'intervallo ± 10V o 4…12…20 mA
- PIN Sensore di pressione (X1),
- 13/11 0 ÷ 100% della pressione nominale del sensore, corrispondente all'intervallo  $0 \div 10$  V o  $4 \div 20$  mA.
- PIN sensore di pressione (X2).
- 14/11 0 ÷ 100% della pressione nominale del sensore, corrispondente all'intervallo  $0 \div 10$  V o  $4 \div 20$  mA.

### **USCITE ANALOGICHE**

### **tensione**

- PIN Uscita differenziale (U)
- 16/15 ±100% corrisponde a ±10 V differenziale

### **corrente**

PIN 15/12  $±100\%$  corrisponde a  $4 \div 20$  mA

### **5 - INSTALLAZIONE**

Utilizzare conduttori con sezione 0,75 mm<sup>2</sup> per distanze fino a 20 m e con sezione 1,00 mm<sup>2</sup> per distanze fino a 40 m per alimentazione e corrente al solenoide.

Per le altre connessioni si consiglia di utilizzare cavi con guaina schermata collegata a massa solo dal lato scheda.

### **NOTA: Per rispettare i requisiti di EMC è importante che il collegamento elettrico sia strettamente conforme allo schema di collegamento riportato in questo catalogo.**

Come regola generale la valvola ed i cavi di collegamento alla scheda elettronica devono essere mantenuti il più possibile distanti da fonti di disturbo quali cavi di potenza, motori elettrici, inverter e teleruttori.

In ambienti a forte emissione elettromagnetica è opportuno utilizzare cavi schermati per tutte le connessioni.

### **5.1 - Start-up**

Installare il modulo seguendo le prescrizioni EMC. Quando altre utenze condividono la stessa alimentazione prevedere il collegamento di messa a terra a stella (collegare ad un unico punto di terra)

- Allacciare separatamente I cavi di segnale e i cavi potenza.
- Schermare i cavi dei segnali analogici
- In presenza di forte emissione elettromagnetica (relè di potenza, driver di potenza a frequenza controllata), o cavi di lunghezza >3 m è opportuno utilizzare cavi schermati per tutti i collegamenti.

In presenza di alte frequenze utilizzare elementi in ferrite EMI.

All'interno del quadro elettrico, separare la parte di potenza (e relativi cavi) dalla parte di segnale. L'esperienza insegna che l'area vicino al PLC (area 24 V) potrebbe essere adatta.

Sfruttare le basse impedenze tra PE (messa a terra) e la guida DIN: le tensioni transitorie ai terminali vengono scaricate sulla la guida DIN tramite la messa a terra locale. Collegare le schermature direttamente al modulo tramite i terminali di messa a terra.

Alimentare con tensione stabilizzata (a PWM controllato). La bassa impedenza di alimentatori stabilizzati facilita lo smorzamento delle interferenze, migliorando la risoluzione del segnale.

Si raccomanda l'installazione di componenti di protezione (diodi, varistori) su eventuali carichi induttivi collegati allo stesso alimentatore.

### **6 - SETUP**

Lo start up della scheda si può fare solo via software, con collegamento tramite porta USB.

Si può controllare il sistema in anello aperto, muovendo il servocilindro avanti e indietro tramite il segnale Q per facilitare la programmazione della scheda e la calibrazione del sistema.

### **6.1 - Software EWMPC/20**

Il software EWMPC/20 è scaricabile dal sito web di Duplomatic MS alla sezione SOFTWARE DOWNLOAD

Per connettere la scheda al PC utilizzare un cavo standard USB 2.0 A – B (standard USB per stampanti) Il cavo non è compreso nella fornitura

Una volta connesso, il software rileva tutte le informazioni dalla scheda e genera automaticamente la tabella degli ingressi e dei parametri disponibili, i valori di default, le unità di misura e delle brevi spiegazioni dei parametri per per la configurazione.

Inoltre utilizza alcune funzioni, (configurazione del baud rate, la modalità di controllo remoto, il salvataggio e l'analisi dei dati per successive valutazioni) per velocizzare la procedura di installazione.

Il software è compatibile con i SO Microsoft Windows 7, 8, 10 e 11.

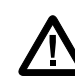

**ATTENZIONE! Nelle schede in serie 20 il baud rate di default è 57600 baud, nelle serie precedenti era 9600. Questo valore è modificabile via software in OPTION / SETTINGS / INTERFACE.**

### **6.2 - tabella parametri**

La tabella dei parametri è disponibile in inglese o tedesco. La lingua si imposta nei parametri.

L'impostazione dei parametri può essere fatta a livello *standard*, più facile, o *expert*, in cui viene visualizzato un numero maggiore di parametri personalizzabili.

**Per un elenco completo dei parametri e delle impostazioni fare riferimento al manuale tecnico di start-up** *89550 ETM***.**

### **7 - CARATTERISTICHE PRINCIPALI**

### **7.1 - Sequenza di posizionamento**

Il segnale di abilitazione inizializza l'applicazione e azzera i messaggi di errore. Si attiva il segnale READY. Il comando in uscita all'elemento di controllo è attivo. L'asse è pilotato dal comando di portata Q, che può essere un segnale analogico esterno o un valore da parametro. L'ingresso RUN avvia il regolatore PID.

Per il controllo dinamico p/Q è necessaria una valvola con cursore a ricoprimento nullo. Se la camera B del cilindro non va a scarico è necessario rilevare la pressione in entrambe le camere.

Il comando esterno di portata (Q) consente di azionare il cilindro in entrambi i sensi (controllo di portata in anello aperto) limitandone la velocità massima.

### **La funzione di controllo della limitazione di pressione è attiva solo con un segnale Q positivo e in anello chiuso.**

Il comando di pressione (p) pre-imposta la pressione differenziale massima. Se questa pressione (o forza) eccede, il controller riduce il comando in uscita alla valvola (anche con verso negativo) in modo da mantenere il valore di pressione nel range preimpostato.

È possibile invertire il senso di marcia per mantenere il valore di forza richiesto.

Il valore di pressione è determinato dai segnali analogici X1 e X2. Nel controllo differenziale di pressione il valore effettivo si calcola come X1-X2.

Il segnale in uscita di tipo differenziale è pensato per comandare valvole di controllo con elettronica integrata.

### **7.2 - Segnale d'uscita in emergenza (EOUT)**

Questa funzione permette di impostare un valore specifico per il segnale in uscita da utilizzare quando si manifesta un errore (es. errore del sensore o ENABLE disabilitato). Può servire per portare l'asse ad una delle due posizioni estreme.

# **8 - CIRCUITO SCHEDA**

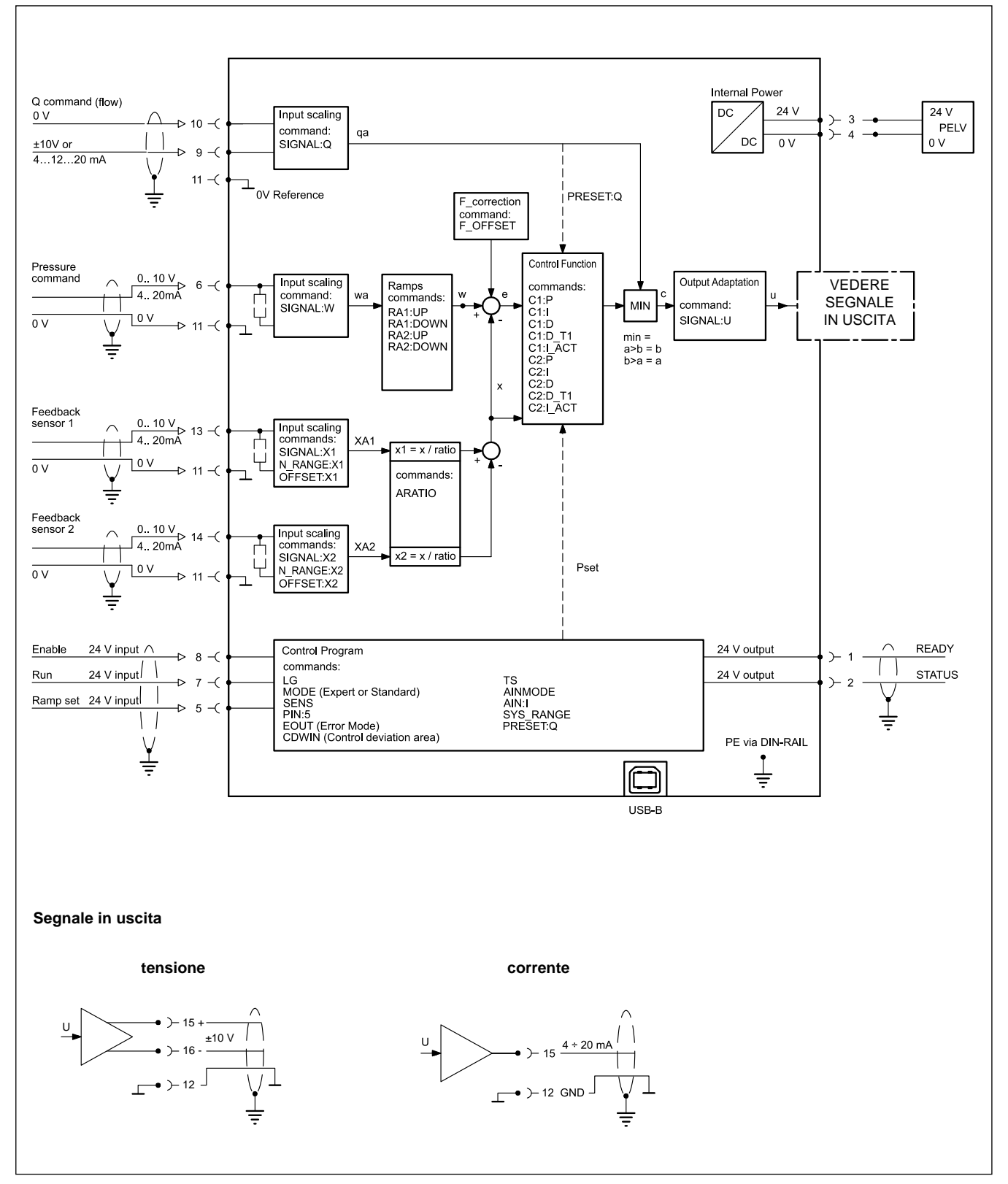

# **9 - DIMENSIONI DI INGOMBRO E INSTALLAZIONE**

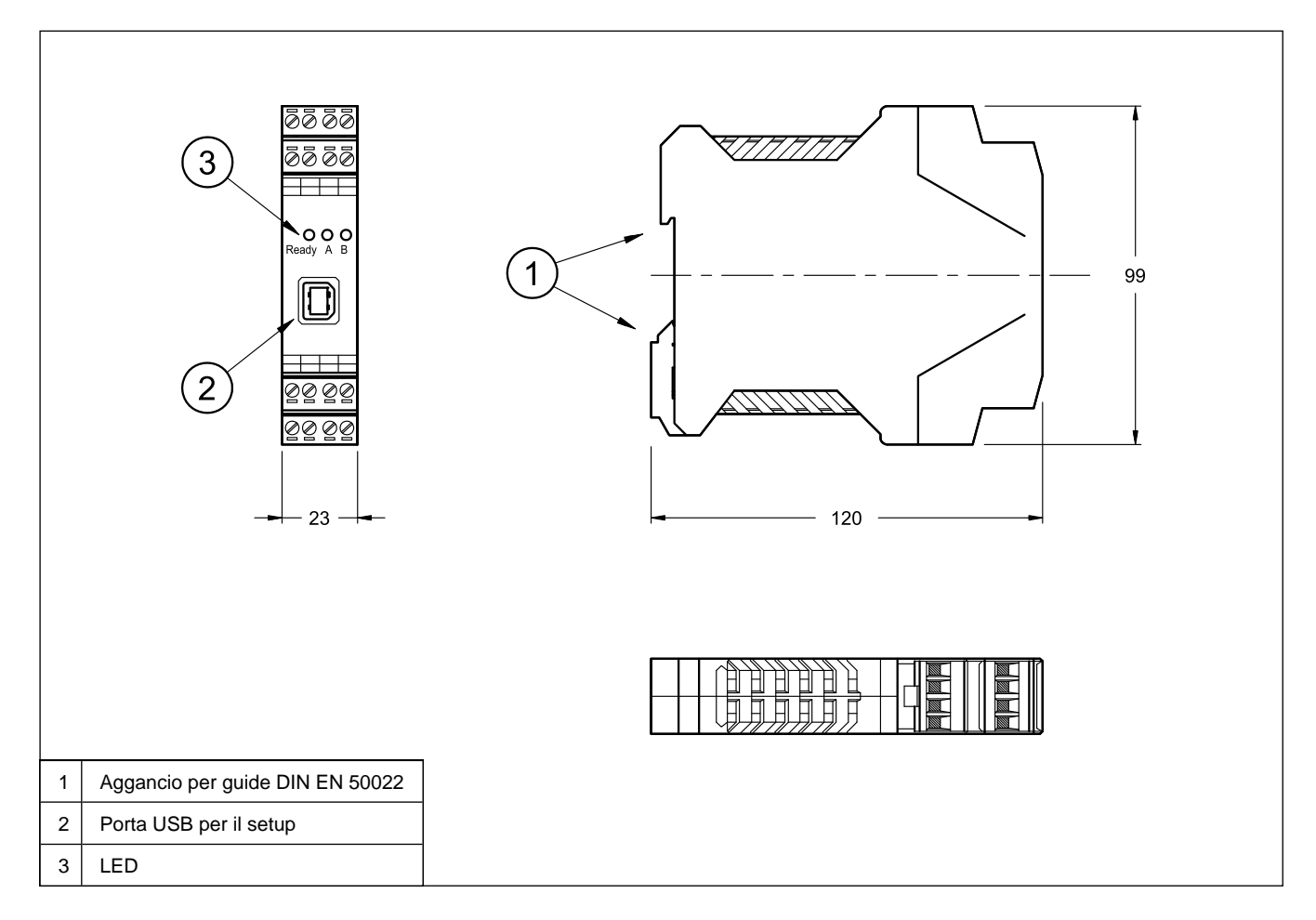

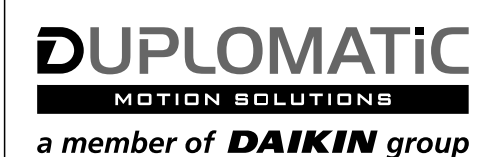

# **DUPLOMATIC MS Spa**

via Mario Re Depaolini, 24 | 20015 Parabiago (MI) | Italy T+39 0331 895111 | E vendite.ita@duplomatic.com | sales.exp@duplomatic.com duplomaticmotionsolutions.com